# PSI3482– ANTENAS, MICROONDAS E ÓPTICA MODERNA

Profa. Ariana Serrano aserrano@usp.br sala C2-62 Prof. Gustavo Rehder gprehder@usp.br sala C2-66 2018

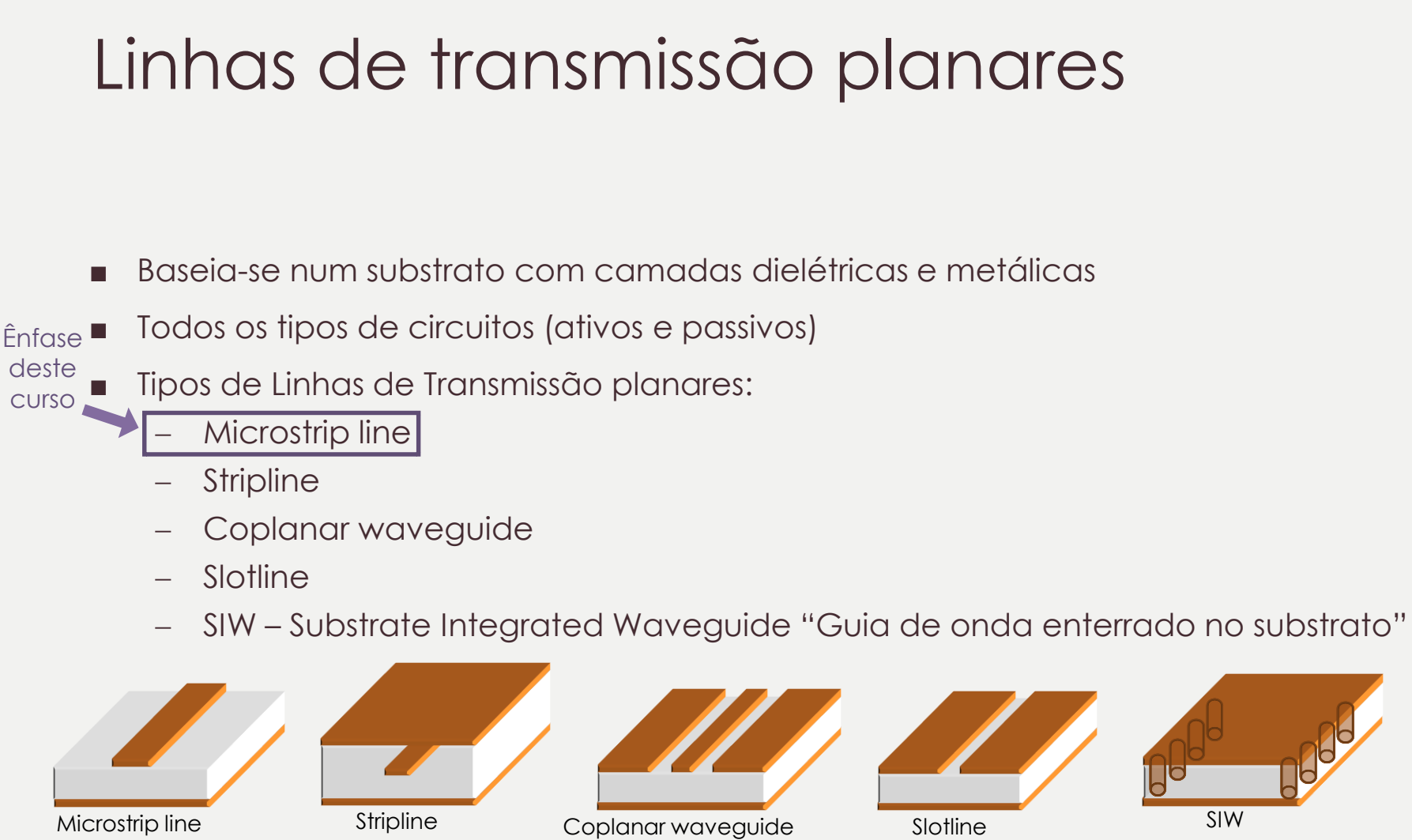

# Fabricação

Ênfase deste curso

#### Integrada híbrida:

- Linhas de transmissão e circuitos passivos fabricados num substrato (elementos distribuídos), no qual são montados elementos ativos e passivos (discretos);
- Tecnologias PCB, filme fino e espresso.

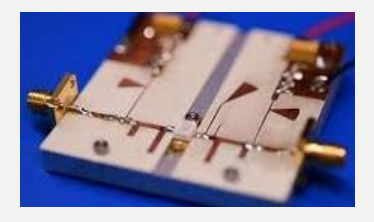

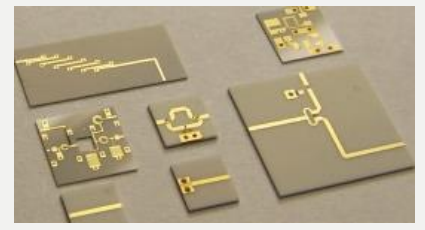

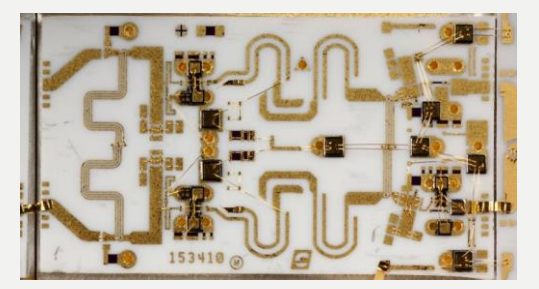

- Integrada monolítica (fabricação de chip):
	- Ativos e passivos fabricados num mesmo substrato semicondutor
	- Tecnologias:
		- Mercado de produção em massa (+ barato):
			- *Si (CMOS, BiCMOS etc);*
		- Mercados específicos (+ caro):
			- *GaAs; SiGe; InP*

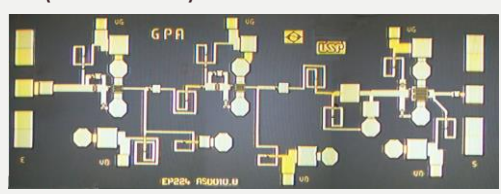

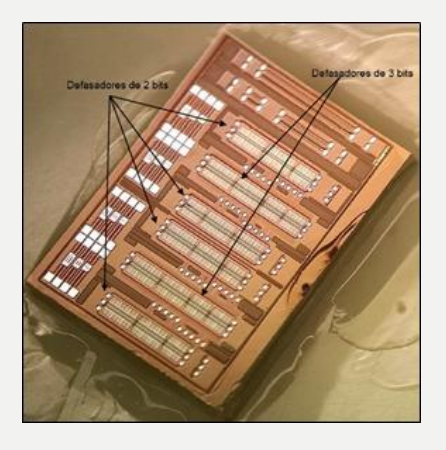

# Microstrip - substrato

■ Substrato: "sanduíche" metal-dielétrico-metal-...

- Dimensões
	- **t** : espessura do metal
	- W : largura da linha
	- **h** : espessura do substrato
- Características:
	- σ : condutividade do metal
	- εr : constante dielétrica do substrato
	- tgδ : tangente de perdas ou fator de dissipação
- Circuitos híbridos dielétrico: cerâmica, PTFE, fibra de vidro, etc o
- Circuitos monolíticos semicondutor: silício, GaAs, InP, SiGe, etc
- Condutor: cobre, ouro, alumínio, etc

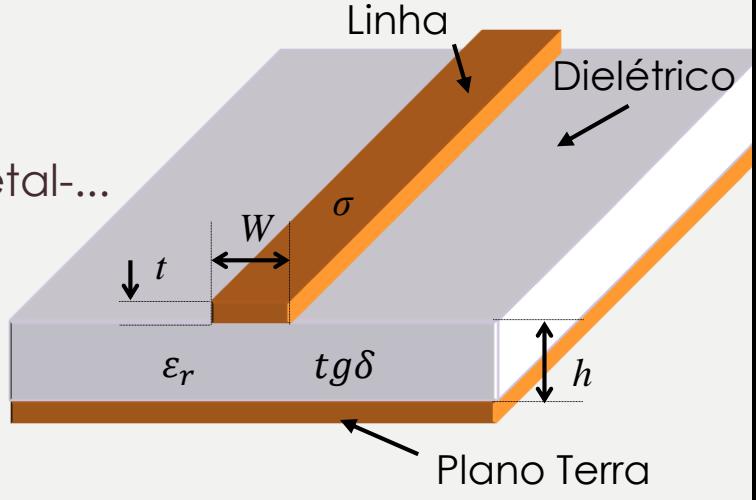

### Microstrip - características

■ Propagação com campos quasi-TEM

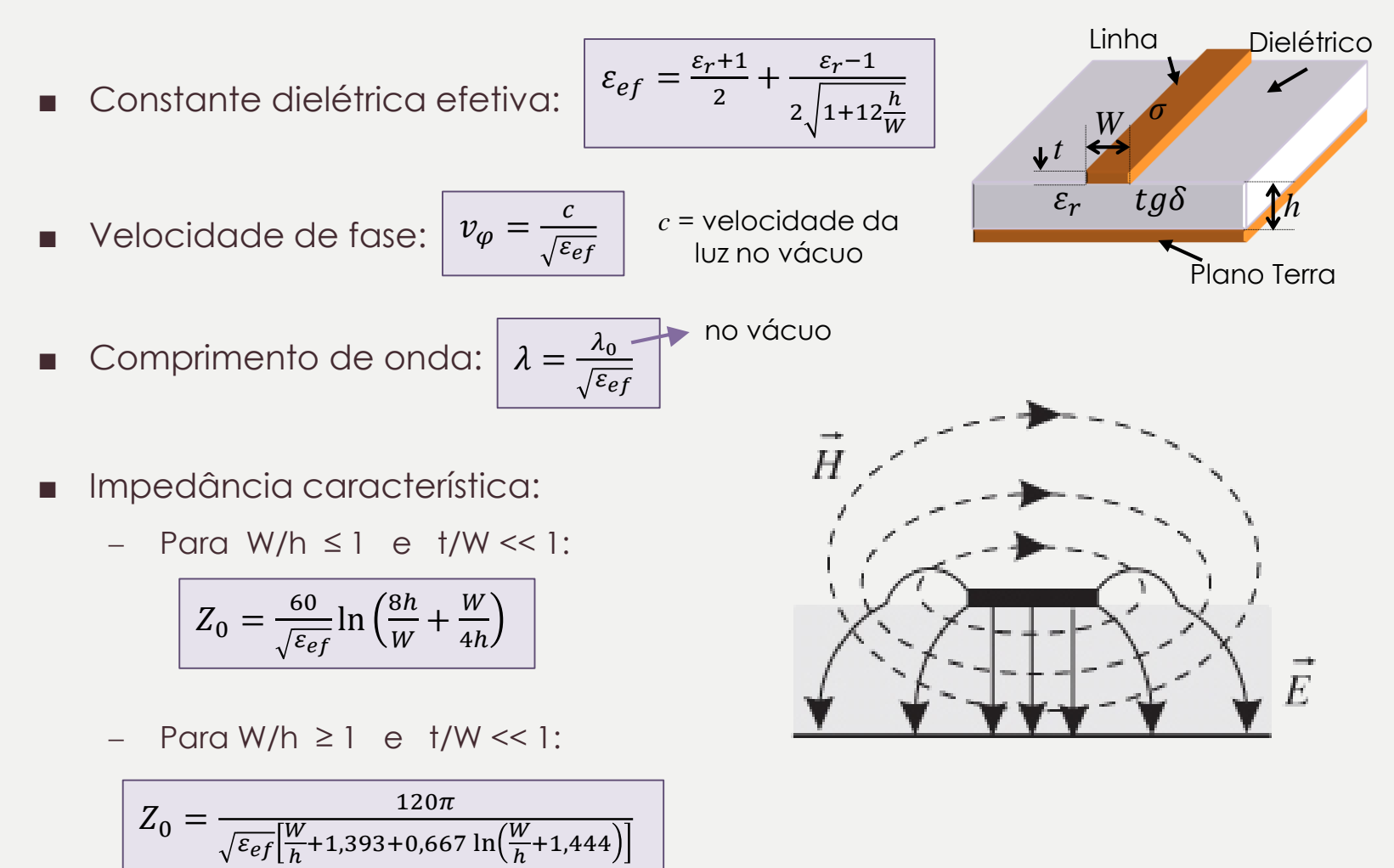

### Microstrip - perdas

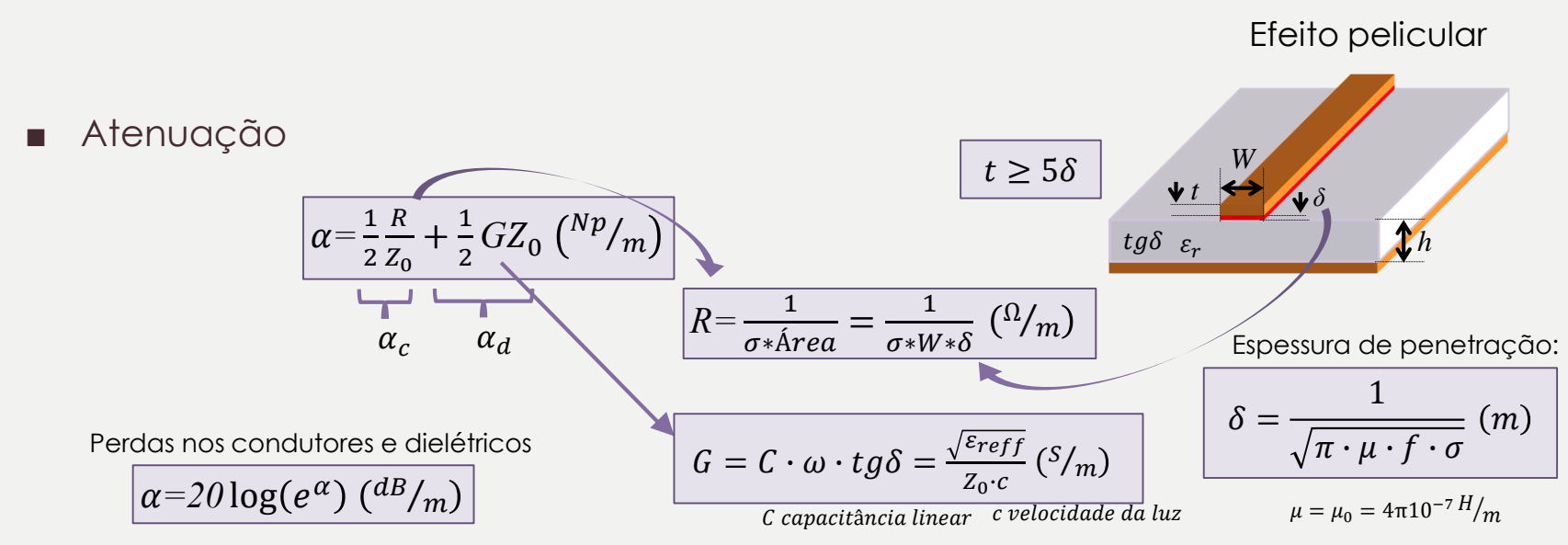

- Faixa de operação da microlinha
	- De DC até fmax:  $W < 2h$  $h \cdot \sqrt{\varepsilon}$  $f_{max} = \frac{c}{\sqrt{c}}$ , para  $W < 2h$ *r*  $4h \cdot \sqrt{\varepsilon}$  $\langle 2h$  $=\frac{1}{4h\cdot\sqrt{\varepsilon}}$ , para  $w <$ 
		- Aumento das perdas com o aumento da frequência
		- **Dispersão variação de**  $\varepsilon_{\text{ef}}$  **com a frequência**
		- Excitação de outros modos de propagação: TE, TM

### ADS – Advanced Design Software

- LineCalc (calculadora analítico)
- Schematics (simulador elétrico analítico)
- Momentum (simulador eletromagnético 2,5D (Momentum) e 3D (Elementos Finitos))

# Simulação de linhas Microstrip

- Simule uma linha de transmissão até 15 GHz utilizando um substrato comercial:
	- Escolha um substrato para circuitos em alta frequência e anote as características que serão utilizadas em projeto (ex.: [https://www.rogerscorp.com/index.aspx\)](https://www.rogerscorp.com/index.aspx);
- Calcule pelas formulas dadas as dimensões de uma linha com  $Z_0$ =50  $\Omega$
- No LineCalc:
	- Determine as dimensões de uma linha com  $Z_0$ =50 Ω e  $Z_0$ =XX Ω
- No Schematics (faça um gráfico para S11 e coloque todas as respostas; o mesmo para os outros parâmetros):
	- Simule as linhas no substrato escolhido sem perdas
	- Verifique a conservação de energia para as linhas escolhidas
	- Simule a linha com condutor real e dielétrico ideal e verifique a conservação de energia
	- Simule a linha com dielétrico real e condutor ideal e verifique a conservação de energia
	- Simule a linha com perdas nos condutores e no dielétrico e verifique a conservação de energia
	- Verifique a fase da linha de transmissão

# Simulação de linhas Microstrip

- No Schematics:
	- Simule um trecho de linha de tamanho λ/4 em 3 GHz terminado em aberto no meio da linha de 50 Ω
- No Momentum:
	- Simule as linhas no substrato escolhido
	- Simule um trecho de linha de tamanho λ/4 em 3 GHz terminado em aberto no meio da linha de 50 Ω
- Compare os resultados Schematics x Momentum